## **PrepMod: Washington State's Mass Vaccination System**

**How to Send Messages to Patients**

## **Sending a Group Message**

- 1. Click the Message Center tab from the PrepMod home screen.
- 2. Select the clinic with the list of patients you want to contact.
- 3. Select who you want to contact and enter the email subject and body.

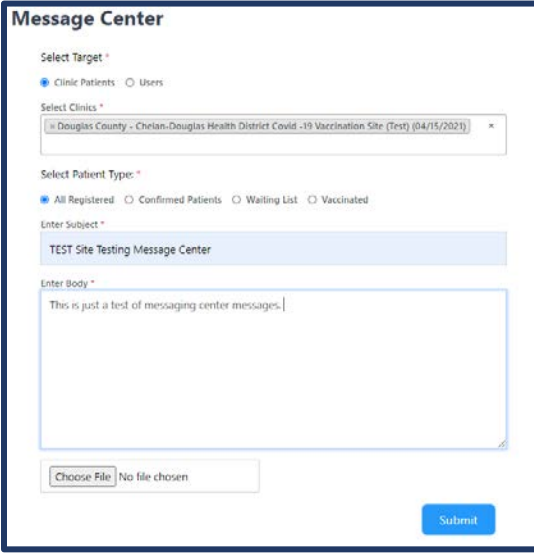

4. Click submit when you're finished. A confirmation window will appear. Click Send.

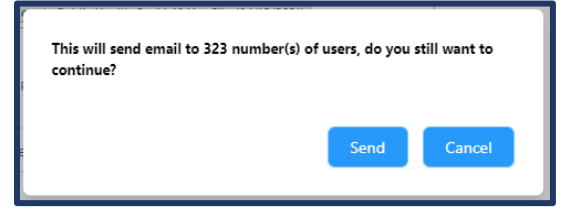

## **Default Emails**

1. Patients receive an email from PrepMod automatically after they register for an appointment. The email is from [no-reply@multistatep4p.com.](mailto:no-reply@multistatep4p.com) Be sure to check the spam folder.

This message is to confirm that test C testy is scheduled for a vaccination appointment at:

Venue/Location: Chelan-Douglas Health District Covid -19 Vaccination Site (Test) Address: Chelan-Douglas Health District, East Wenatchee, WA, 98802 Date: 04/15/2021 Time: 09:03 am

To reschedule your appointment, click Reschedule To cancel your appointment, click Cancel

We look forward to seeing you! Your Vaccination Provider

Please DO NOT REPLY TO OR SEND email to this address. Your message will not be returned. Please contact your vaccination provider.

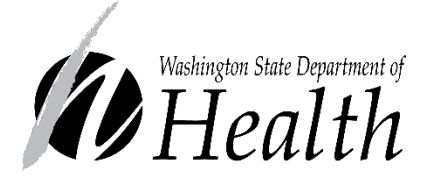

## **DOH 348-815 May 2021**

To request this document in another format, call 1-800-525- 0127. Deaf or hard of hearing customers, please call 711 (Washington Relay) or email [civil.rights@doh.wa.gov.](mailto:civil.rights@doh.wa.gov)